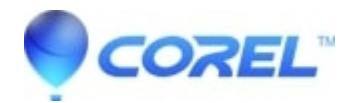

# **[Migrating QuickCorrect? List to current version of](http://kb.parallels.com/en/127486) [WordPerfect®](http://kb.parallels.com/en/127486)**

• WordPerfect Office Suite

How to migrate the QuickCorrect™ list from previous WordPerfect® versions to your current version of WordPerfect.

# **Locate the QuickCorrect Files**

The WordPerfect QuickCorrect file is stored in a WordPerfect User Word List file format (UWL). The Default locations for the WordPerfect QuickCorrect files are listed below. The file will be called WT17XX.UWL, where XX is the language (US for American English, example: WT17US.UWL)

# **WordPerfect 8**

C:\My Documents\Corel User Files\WT8US.UWL

# **WordPerfect 9 in Windows 98 or Windows ME**

C:\My Documents\Corel User Files\WT9US.UWL

# **WordPerfect 9 in Windows NT 4**

C:\WinNT\Profiles\*%username%*\My Documents\Corel User Files\WT9US.UWL

### **WordPerfect 9\* in Windows 2000 or Windows XP**

C:\Documents and Settings\*%username%*\My Documents\Corel User Files\WT9US.UWL

• NOTE: is needed to use WordPerfect 9 in either one of these Operating Systems

# **WordPerfect 10 in Windows 98 or Windows ME**

C:\My Documents\Corel User Files\WT10US.UWL

# **WordPerfect 10 in Windows NT 4**

C:\WinNT\Profiles\*%username%*\My Documents\Corel User Files\WT10US.UWL

# **WordPerfect 10 in Windows 2000 or Windows XP**

C:\Documents and Settings\*%username%*\My Documents\Corel User Files\WT10US.UWL

# **WordPerfect 11 in Windows 98SE or Windows Me**

C:\My Documents\Corel User Files\WT11US.UWL

# **WordPerfect 11 in Windows NT 4**

C:\WinNT\Profiles\*%username%*\My Documents\Corel User Files\WT11US.UWL

# **WordPerfect 11 in Windows 2000 or Windows XP**

C:\Documents and Settings\*%username%*\My Documents\Corel User Files\WT11US.UWL

# **WordPerfect 12 in Windows 98SE**

C:\My Documents\Corel User Files\WT12US.UWL

# **WordPerfect 12 in Windows NT 4**

C:\WinNT\Profiles\*%username%*\My Documents\Corel User Files\WT12US.UWL

# **WordPerfect 12 in Windows 2000 or Windows XP**

C:\Documents and Settings\*%username%*\My Documents\Corel User Files\WT12US.UWL

# **WordPerfect X3 in Windows 98SE**

C:\My Documents\Corel User Files\WT13US.UWL

# **WordPerfect X3 in Windows 2000 or Windows XP**

C:\Documents and Settings\*%username%*\My Documents\Corel User Files\WT13US.UWL

# **WordPerfect X3 in Windows Vista**

C:\Users\*%username%*\Documents\Corel User Files\WT13US.UWL

# **WordPerfect X4 in Windows 2000 or Windows XP**

C:\Documents and Settings\*%username%*\My Documents\Corel User Files\WT14US.UWL

# **WordPerfect X4 in Windows Vista**

C:\Users\*%username%*\Documents\Corel User Files\WT14US.UWL

#### **WordPerfect X5 in Windows XP** C:\Documents and Settings\%user name%\Application Data\Corel\WordPerfect Office X5\WritingTools\WT15US.UWL

**WordPerfect X5 in Windows Vista/Win7** C:\Users\%user name%\AppData\Roaming\Corel\WordPerfect Office X5\WritingTools\WT15US.UWL

### **WordPerfect X6 in Windows XP**

C:\Documents and Settings\%user name%\Application Data\Corel\WordPerfect Office X6\WritingTools\WT16US.UWL

# **WordPerfect X6 in Windows Vista/Win7**

C:\Users\%user name%\AppData\Roaming\Corel\WordPerfect Office X6\WritingTools\WT16US.UWL

### **WordPerfect X7 in Windows Win7/Win8/Win8.1/Win10**

C:\Users\%username%\AppData\Roaming\Corel\WordPerfect Office X7\WritingTools

# **WordPerfect X8 in Windows Win7/Win8/Win8.1/Win10**

C:\Users\%username%\AppData\Roaming\Corel\WordPerfect Office X8\WritingTools

# **WordPerfect X9 in Windows Win7/Win8/Win8.1/Win10**

C:\Users\%username%\AppData\Roaming\Corel\WordPerfect Office X9\WritingTools

# **WordPerfect 2020 in Windows Win7/Win8/Win8.1/Win10**

C:\Users\%username%\AppData\Roaming\Corel\WordPerfect Office 2020\WritingTools

# **WordPerfect 2021 in Windows Win7/Win8/Win8.1/Win10/Win11**

C:\Users\%username%\AppData\Roaming\Corel\WordPerfect Office 2021\WritingTools

# **Moving the QuickCorrect to New Location**

One will need to copy the UWL file from the previous folder to the new. At the same, if the QuickCorrect file is for a different version of WordPerfect, one will need to change the number of the file name.

If going from WordPerfect 12 to WordPerfect X5, the file will need to be renamed from "WT12US.UWL" to "WT15US.UWL"

© 1985-2024 Corel. All rights reserved.